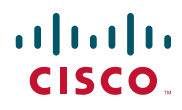

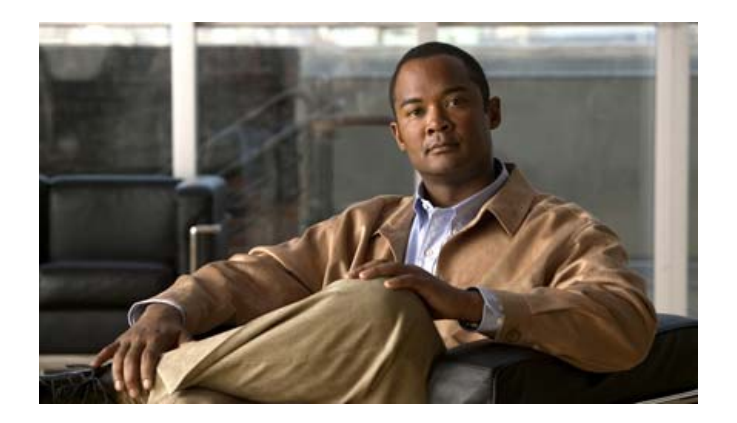

# **Cisco Unified IP Phone 6901** および **6911** ユー ザ ガイド **for Cisco Unified Communications Manager 8.0**(**SCCP**)

**Cisco Unified IP Phone 6901 and 6911 User Guide for Cisco Unified Communications Manager 8.0 (SCCP)**

【注意】シスコ製品をご使用になる前に、安全上の注意

(**[www.cisco.com/jp/go/safety\\_warning/](www.cisco.com/jp/go/safety_warning/)**)をご確認ください。

本書は、米国シスコシステムズ発行ドキュメントの参考和訳です。 リンク情報につきましては、日本語版掲載時点で、英語版にアップ デートがあり、リンク先のページが移動 **/** 変更されている場合があ りますことをご了承ください。

あくまでも参考和訳となりますので、正式な内容については米国サ イトのドキュメントを参照ください。

また、契約等の記述については、弊社販売パートナー、または、弊 社担当者にご確認ください。

# **Contents**

#### [電話機](#page-6-0) **1**

[Cisco Unified IP Phone 6901](#page-6-1) **1** [電話機の接続](#page-6-2) **1** [ボタンとハードウェア](#page-8-0) **3** [フットスタンド](#page-10-0) **5** [ハンドセット受け台](#page-11-0) **6** [フックスイッチ](#page-11-1) **6** [Cisco Unified IP Phone 6911](#page-12-0) **7** [電話機の接続](#page-12-1) **7** [ボタンとハードウェア](#page-14-0) **9** [ペーパー](#page-16-0) ラベル **11** [フットスタンド](#page-16-1) **11** [ハンドセット受け台](#page-19-0) **14**

#### [メッセージ](#page-20-0) **15**

ボイス [メッセージ](#page-20-1) **15** [ボイスメールの個人設定](#page-20-2) **15** ボイス [メッセージの確認](#page-20-3) **15** ボイス [メッセージの聞き取り](#page-21-0) **16**

#### [コール機能](#page-22-0) **17**

[自動応答](#page-22-1) **17** [スピーカフォンでの自動応答](#page-22-2) **17** [自動割り込み](#page-22-3) **17** [すべてのコールの転送](#page-22-4) **17** [電話機でのコール転送](#page-23-0) **18** コール [ピックアップ](#page-23-1) **18** [ピックアップを使用したコールの応答](#page-24-0) **19**

**Cisco Unified IP Phone 6901** および **6911** ユーザ ガイド **for Cisco Unified Communications Manager 8.0**(**SCCP**) **iii**

グループ ピックアップとグループ [ピックアップ番号を使用したコールの応](#page-24-1) [答](#page-24-1) **19**

[コール待機](#page-25-0) **20**

[コール待機通知への応答](#page-25-1) **20**

[コード](#page-25-2) **20**

[クライアント識別コードを使用したコールの発信](#page-25-3) **20** [強制承認コードを使用したコールの発信](#page-25-4) **20**

[会議](#page-26-0) **21**

[フックフラッシュの使用による会議の設定](#page-26-1) **21** [フックフラッシュの使用による会議からの通話者のドロップ](#page-26-2) **21** [会議の設定](#page-27-0) **22**

[フックフラッシュ](#page-27-1) **22**

[フックフラッシュを使用した機能の有効化](#page-27-2) **22**

[保留](#page-27-3) **22**

[コールの保留および復帰](#page-27-4) **22**

[ミートミー](#page-28-0) **23**

[ミートミー会議の開催](#page-28-1) **23**

[ミートミー会議への参加](#page-28-2) **23**

[ミュート](#page-28-3) **23**

[電話機のミュート](#page-29-0) **24**

[リダイヤル](#page-29-1) **24**

[リダイヤルの方法](#page-29-2) **24**

[共用回線](#page-29-3) **24**

[短縮ダイヤル](#page-30-0) **25**

短縮ダイヤル [ボタンを使用したコールの発信](#page-30-1) **25**

[転送](#page-30-2) **25**

[フックフラッシュを使用した別の番号へのコールの転送](#page-31-0) **26** [転送ボタンを使用した別の番号へのコールの転送](#page-31-1) **26** [転送完了前のコールの切り替え](#page-31-2) **26**

[WebDialer](#page-31-3) **26**

WebDialer の Cisco [ディレクトリとの使用](#page-32-0) **27** WebDialer [の初期設定と、設定の表示または変更](#page-32-1) **27** WebDialer [からのログアウト](#page-33-0) **28**

#### ユーザ [オプション](#page-34-0) **29**

[ ユーザ オプション([User Options](#page-34-1))] Web ページ **29** [ ユーザ オプション(User Options)] Web [ページへのログインおよびログア](#page-34-2) [ウト](#page-34-2) **29**

[デバイス](#page-35-0) **30**

[ ユーザ オプション(User Options)] Web [ページでのデバイスの選択](#page-35-1) **30** [回線の設定](#page-35-2) **30** Web [での短縮ダイヤル](#page-37-0) **32**

[ユーザ設定](#page-37-1) **32**

ブラウザ [パスワードの変更](#page-38-0) **33** PIN [の変更](#page-38-1) **33**

[ ユーザ オプション(User Options)] Web [ページの言語の変更](#page-38-2) **33**

[プラグイン](#page-38-3) **33**

[プラグインへのアクセス](#page-39-0) **34**

#### よくあるご質問(**FAQ**[\)とトラブルシューティング](#page-40-0) **35**

[よくあるご質問](#page-40-1) **35** [トラブルシューティングのヒント](#page-40-2) **35** [会議](#page-40-3) **35** ユーザ [オプション](#page-41-0) **36**

#### [製品の安全性、セキュリティ、アクセシビリティ、およびその他の情報](#page-42-0) **37** [安全性とパフォーマンス情報](#page-42-1) **37** [停電](#page-42-2) **37**

[シスコ製品のセキュリティ](#page-42-3) **37** [アクセシビリティ機能](#page-42-4) **37**

#### [シスコ製品に関する](#page-44-0) **1** 年間の保証 **39**

[シスコ製品\(ハードウェア\)に関する](#page-44-1) 1 年間の限定保証規定 **39**

**[Index](#page-46-0) 41**

<span id="page-6-0"></span>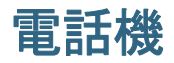

# <span id="page-6-1"></span>**Cisco Unified IP Phone 6901**

Cisco Unified IP Phone 6901 には次の機能があります。

- **•** 電話機の接続
- **•** ボタンとハードウェア
- **•** フットスタンド
- **•** ハンドセット受け台

<span id="page-6-3"></span><span id="page-6-2"></span>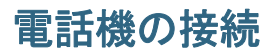

電話機を動作させるには、電話機が企業の IP テレフォニー ネットワークに接続されている必要があり ます。システム管理者は、ユーザが電話機を接続できるように支援します。

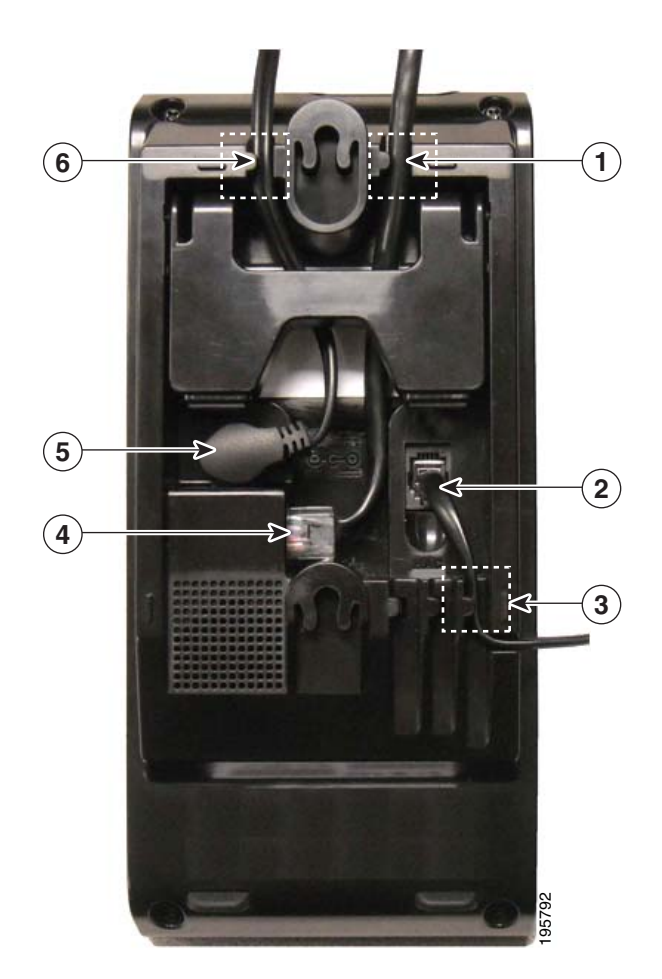

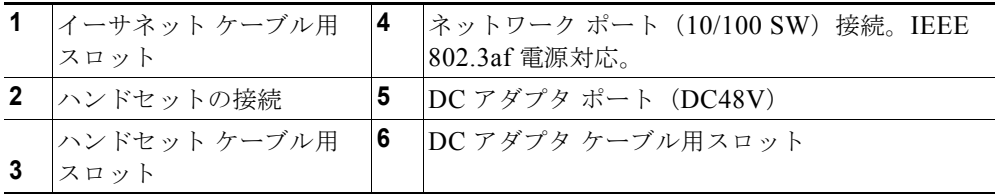

# <span id="page-8-1"></span><span id="page-8-0"></span>ボタンとハードウェア

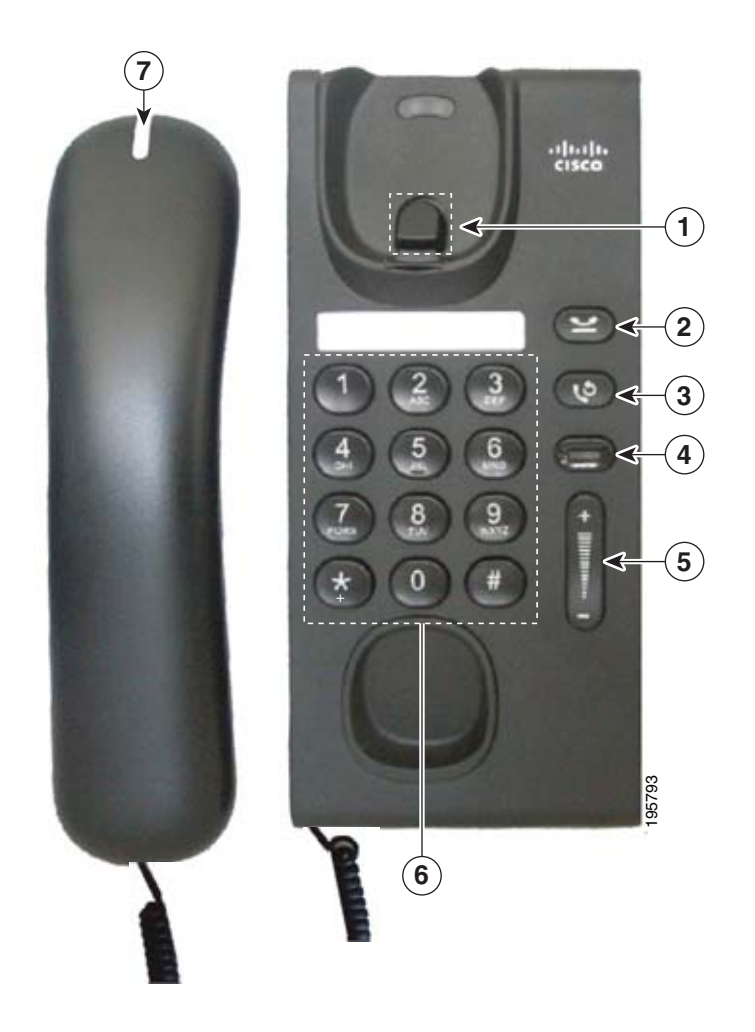

<span id="page-9-7"></span><span id="page-9-6"></span><span id="page-9-5"></span><span id="page-9-4"></span><span id="page-9-3"></span><span id="page-9-2"></span><span id="page-9-1"></span><span id="page-9-0"></span>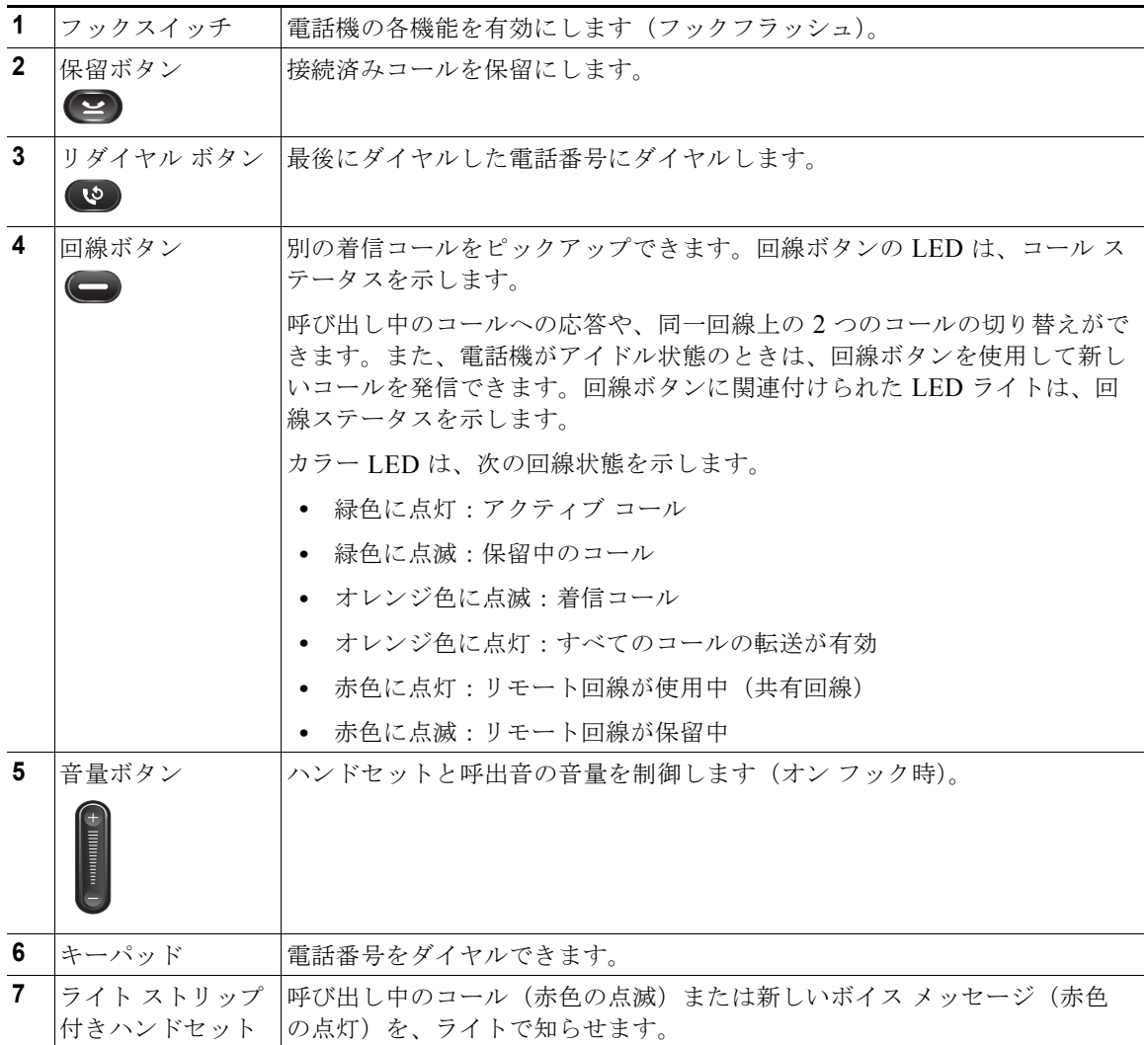

# <span id="page-10-1"></span><span id="page-10-0"></span>フットスタンド

Cisco Unified IP Phone 6901 には、折りたたみ可能なフットスタンドがあります。フットスタンドを立 てると、電話機の表示角度を上げることができます。

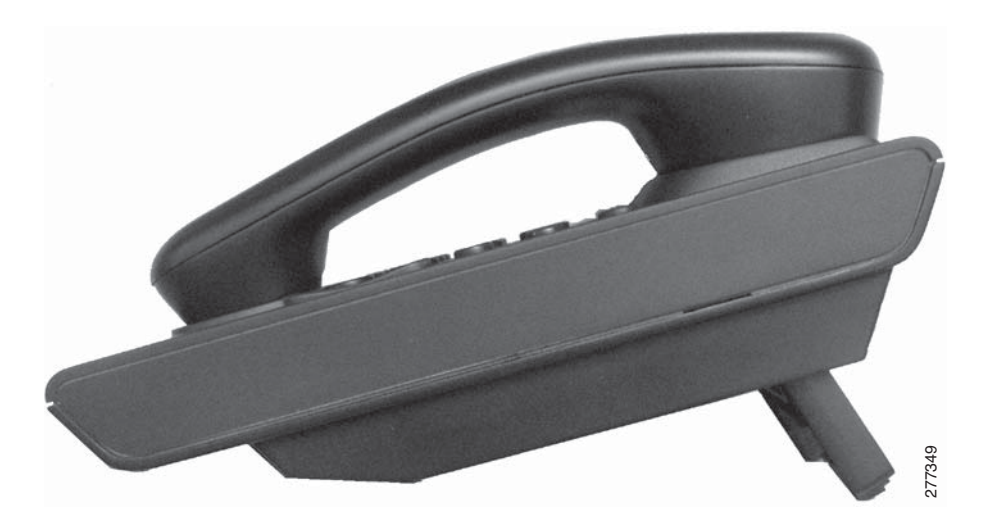

# <span id="page-11-2"></span><span id="page-11-0"></span>ハンドセット受け台

システム管理者が電話機を壁に取り付ける場合があります。電話機が壁に取り付けられている場合は、 受話器が受け台から滑り落ちないようにハンドセットの受け台を調整する必要があります。

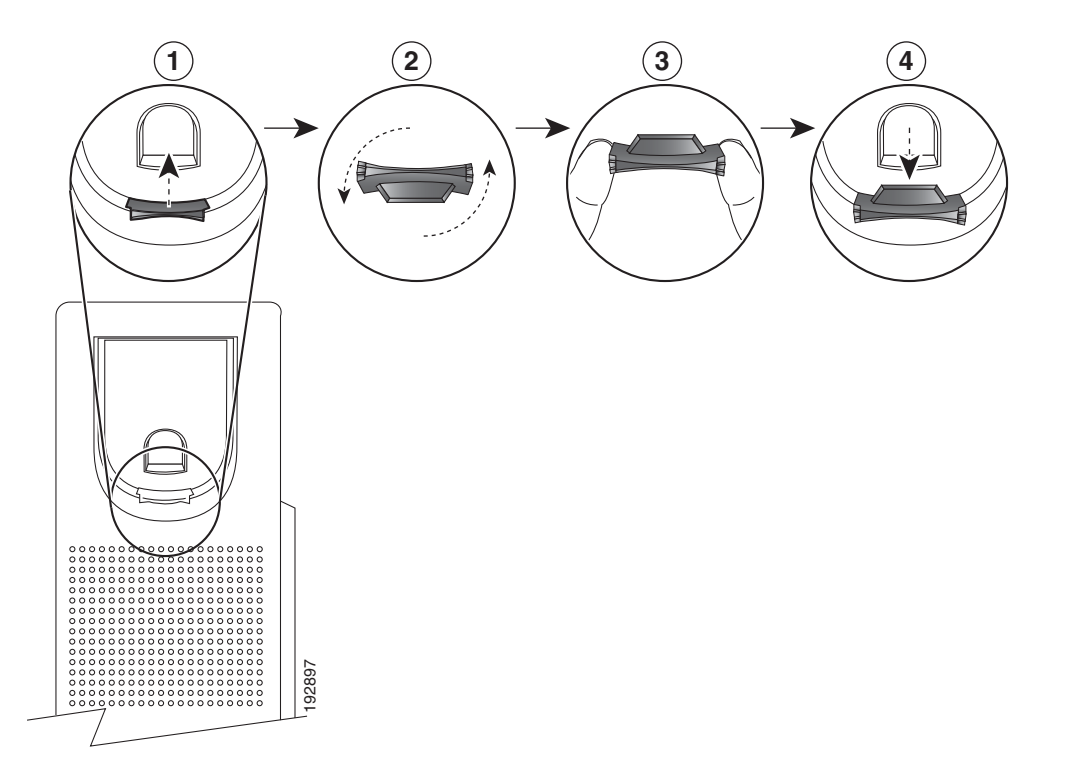

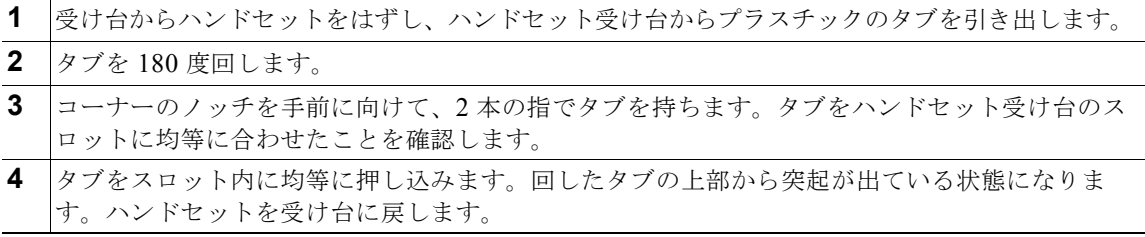

# <span id="page-11-1"></span>フックスイッチ

<span id="page-11-3"></span>フックスイッチ ボタンは、電話機の受け台に配置されています。フックスイッチ ボタンを押してから すばやく放すと、電話機の各機能を有効にすることができます(フックフラッシュ)。システム管理者 は、フックスイッチ タイマーを設定できます。

# <span id="page-12-0"></span>**Cisco Unified IP Phone 6911**

Cisco Unified IP Phone 6911 には次の機能があります。

- **•** 電話機の接続
- **•** ボタンとハードウェア
- **•** 電話機テンプレート
- **•** フットスタンド
- **•** ハンドセット受け台

<span id="page-12-2"></span><span id="page-12-1"></span>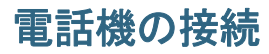

電話機を動作させるには、電話機が企業の IP テレフォニー ネットワークに接続されている必要があり ます。システム管理者は、ユーザが電話機を接続できるように支援します。

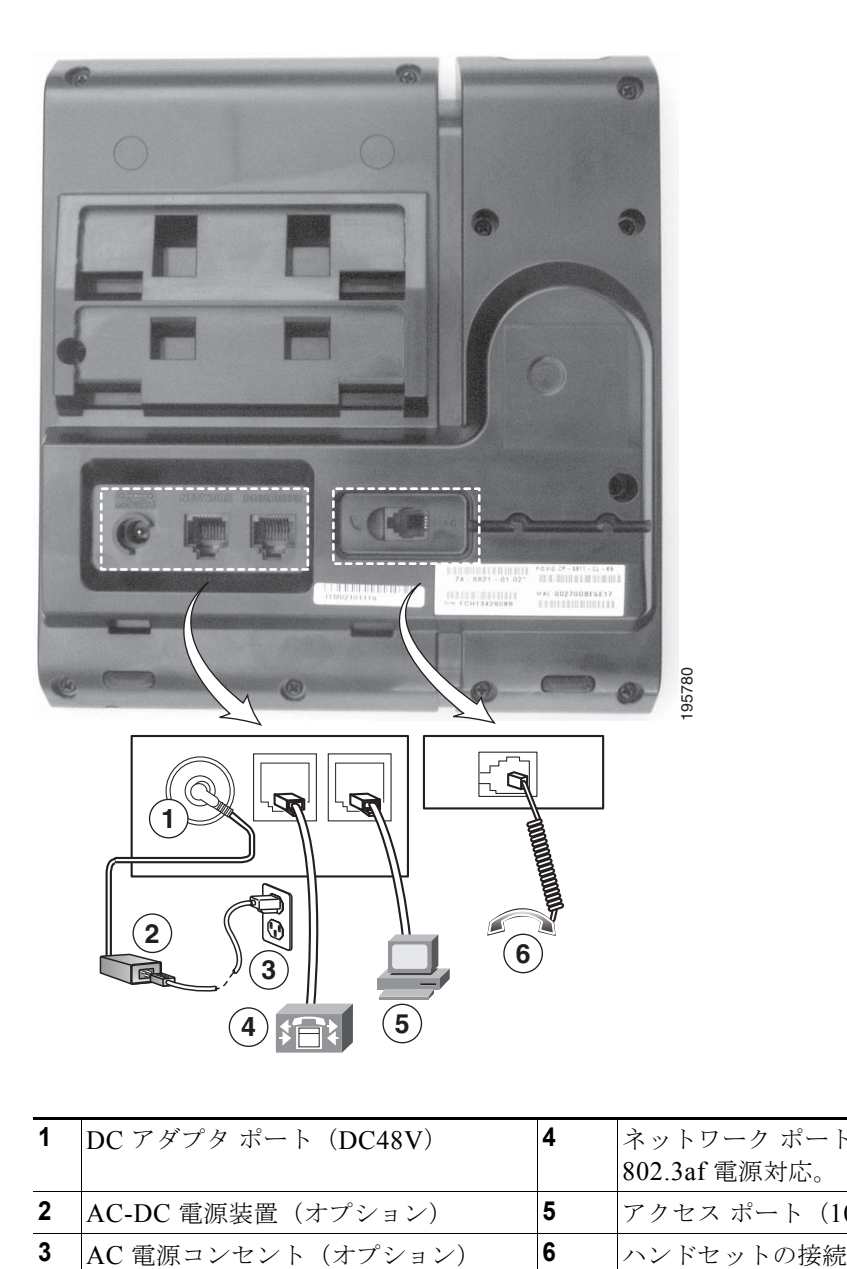

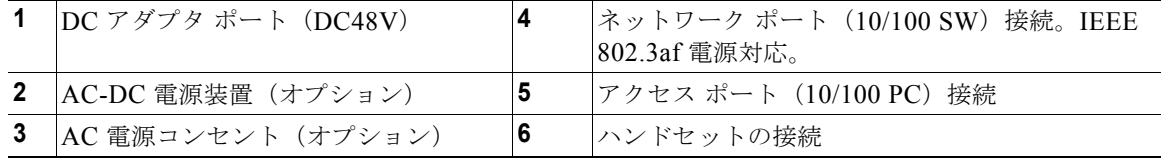

# <span id="page-14-1"></span><span id="page-14-0"></span>ボタンとハードウェア

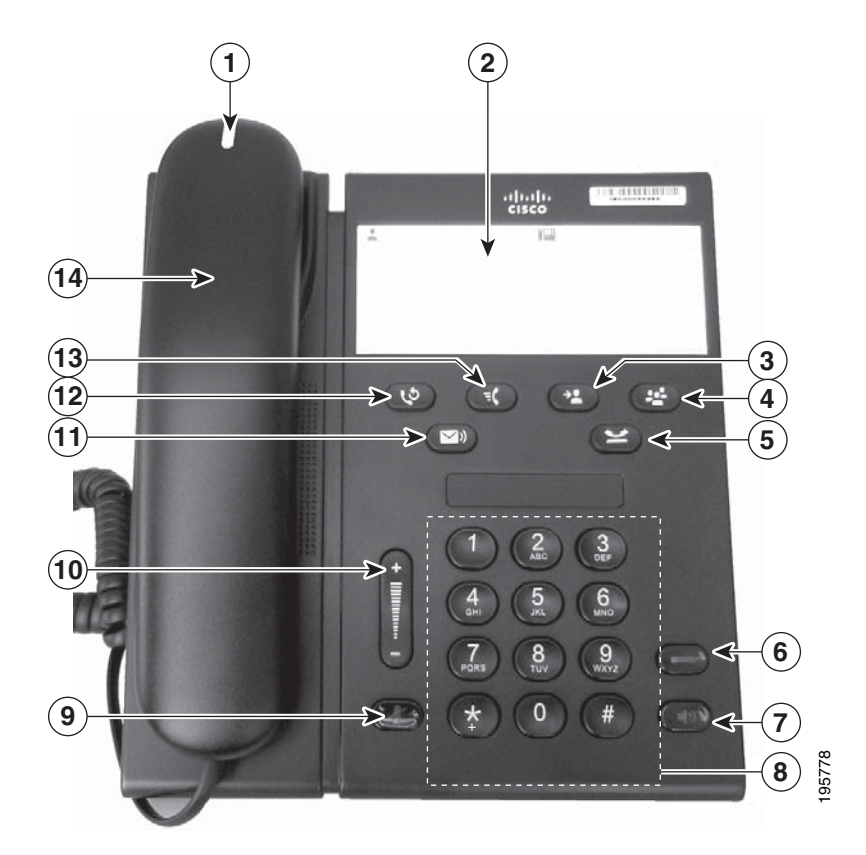

<span id="page-14-5"></span><span id="page-14-4"></span><span id="page-14-3"></span><span id="page-14-2"></span>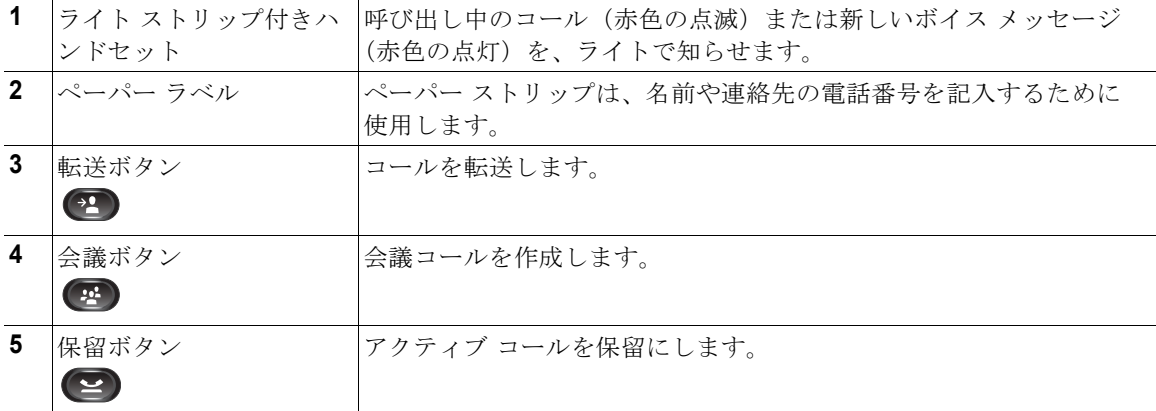

<span id="page-15-7"></span><span id="page-15-6"></span><span id="page-15-5"></span><span id="page-15-4"></span><span id="page-15-3"></span><span id="page-15-2"></span><span id="page-15-1"></span><span id="page-15-0"></span>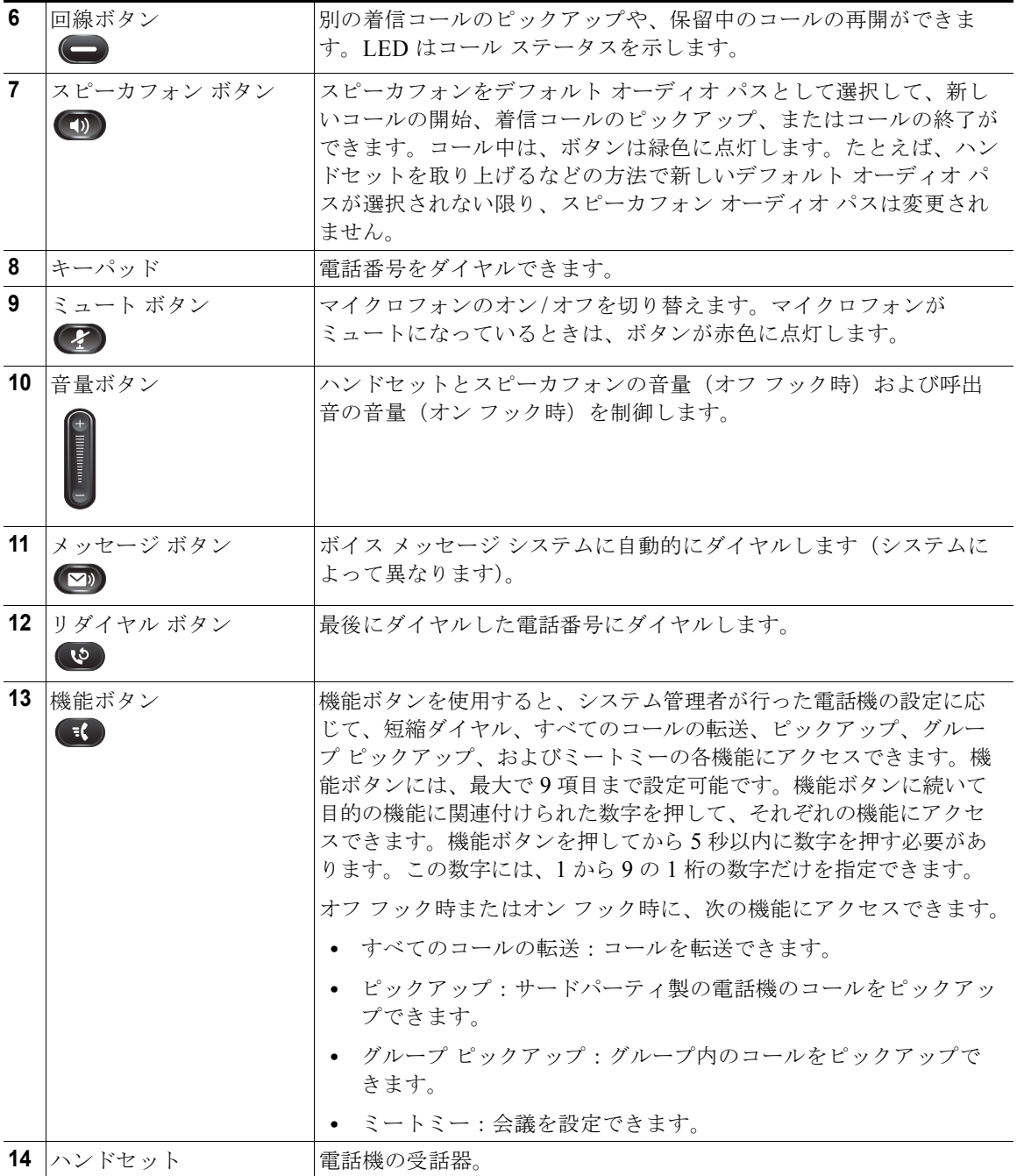

# <span id="page-16-0"></span>ペーパー ラベル

Cisco Unified IP Phone 6911 には、LCD 画面は搭載されていません。ペーパー ストリップが提供され ており、名前や連絡先の電話番号を記入するために使用できます。

# <span id="page-16-2"></span><span id="page-16-1"></span>フットスタンド

電話機をテーブルまたは机の上に置いている場合は、フットスタンドを電話機の背面に取り付けます。 表示角度は好みに応じて調整できます。

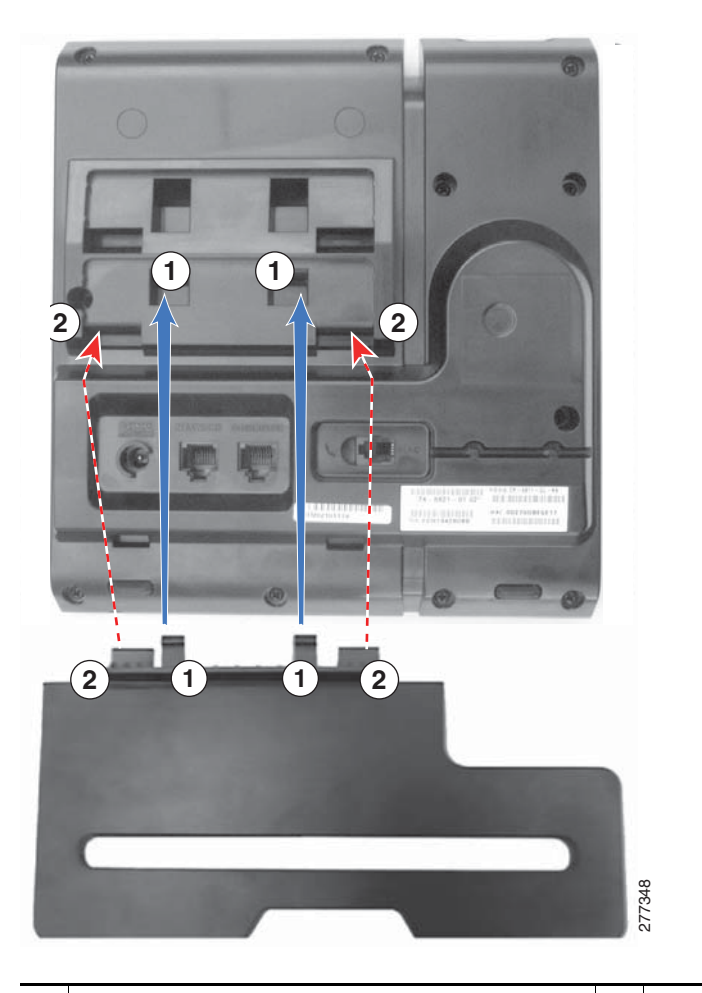

**1** コネクタを下のスロットに差し込みます。 **2** コネクタが上のスロットにはまるまでフット スタンドを持ち上げます。

# 表示角度を上げる場合

フットスタンドを下のスロットに取り付けて、表示角度を上げます。

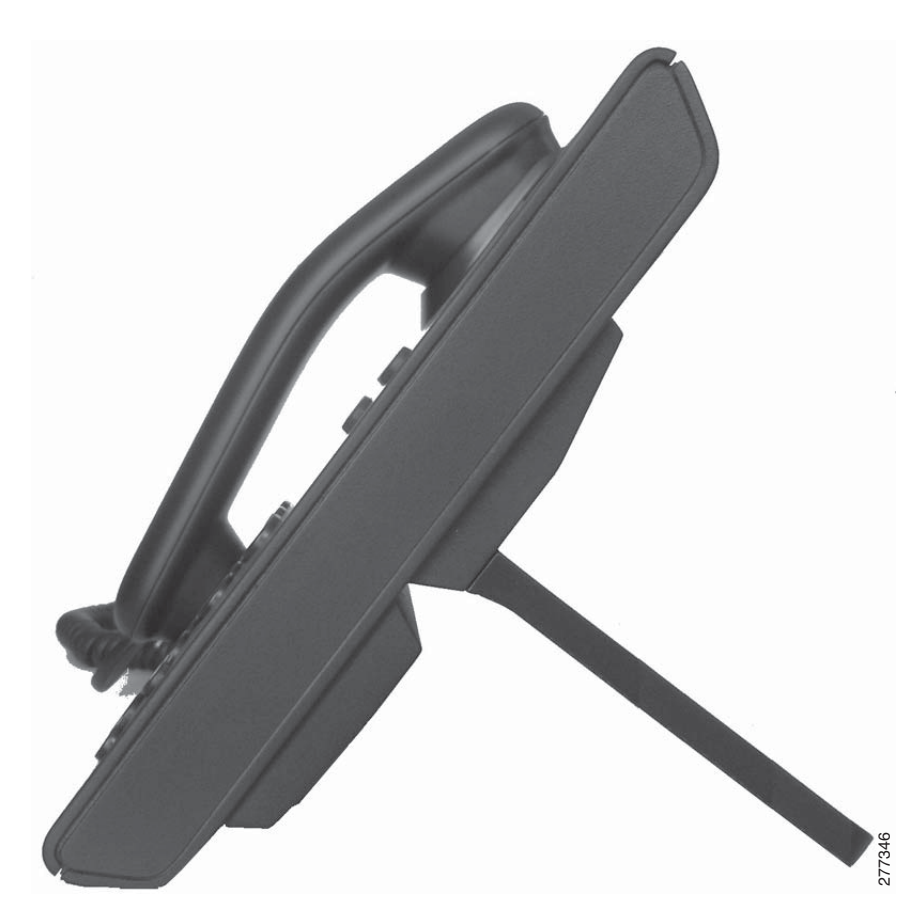

### 表示角度を下げる場合

フットスタンドを上のスロットに取り付けて、表示角度を上げます。

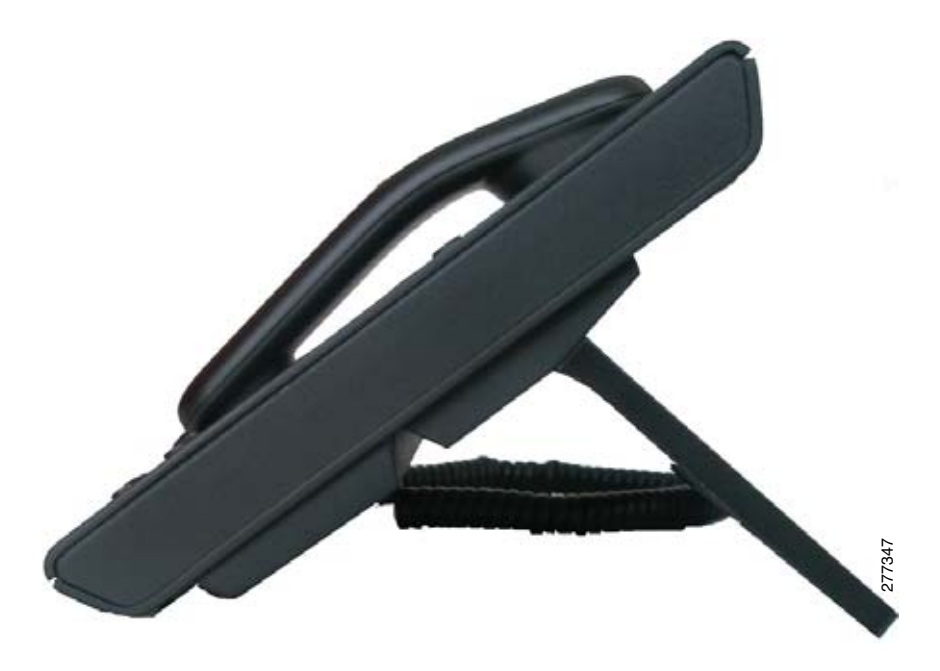

# <span id="page-19-1"></span><span id="page-19-0"></span>ハンドセット受け台

システム管理者が電話機を壁に取り付ける場合があります。電話機が壁に取り付けられている場合は、 受話器が受け台から滑り落ちないようにハンドセットの受け台を調整する必要があります。

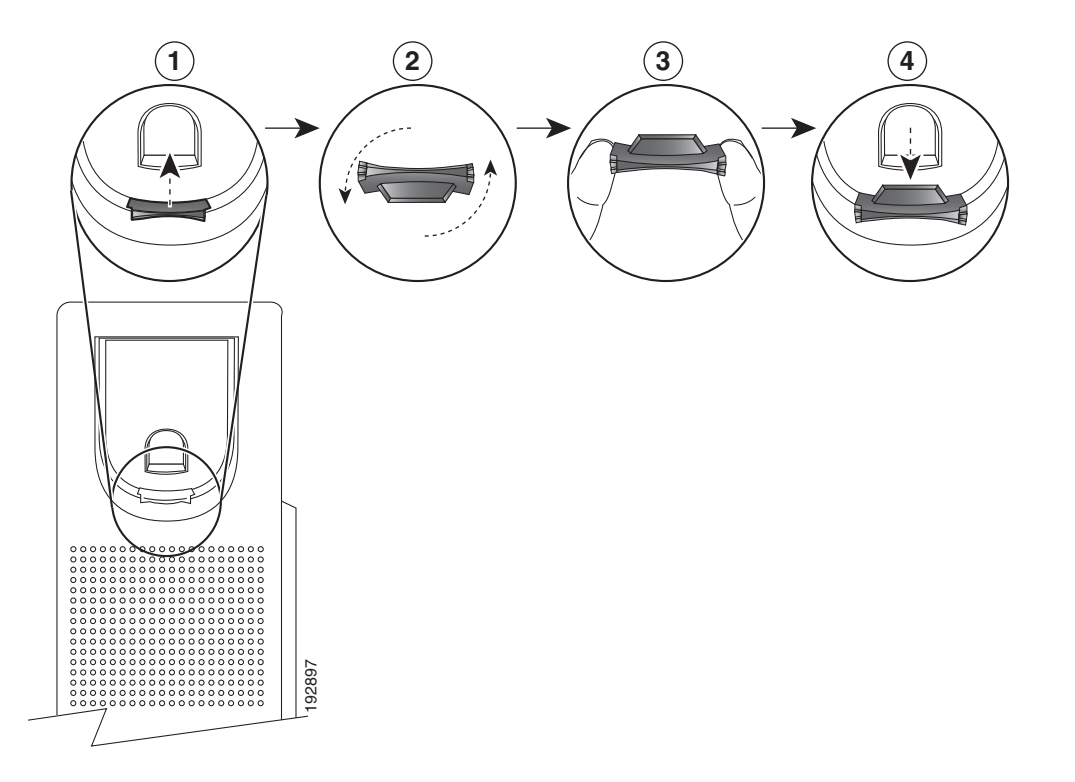

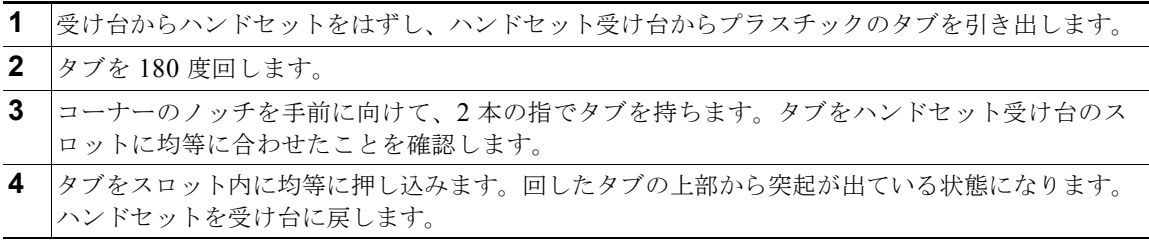

# <span id="page-20-6"></span><span id="page-20-0"></span>メッセージ

# <span id="page-20-1"></span>ボイス メッセージ

ボイス メッセージは、ボイスメール システムに保存されます。電話機で使用するボイスメール システ ムは、使用する企業が決定します。

次の操作を行えます。

- **•** ボイスメールの個人設定
- **•** ボイス メッセージの確認
- **•** ボイス メッセージの聞き取り

# <span id="page-20-5"></span><span id="page-20-2"></span>ボイスメールの個人設定

(Cisco Unified IP Phone 6911 限定)

メッセージ ボタン を押して、ボイス プロンプトに従います。

(Cisco Unified IP Phone 6901 限定)

キーパッドを使用してボイスメールのアクセス番号(システム管理者から取得)をダイヤルし、ボ イス プロンプトに従います。

### <span id="page-20-4"></span><span id="page-20-3"></span>ボイス メッセージの確認

次のいずれかの方法で、ボイス メッセージを確認します。

- **•** 赤色に点灯しているハンドセットのランプを確認する。 ビジュアル メッセージ受信ランプは、[ ユーザ オプション(User Options)] Web ページを使用し て設定できます。
- **•** ハンドセットを持ち上げて、スタッタ音を確認する。

オーディオ メッセージ受信ランプは、[ユーザ オプション (User Options) ] Web ページを使用し て設定できます。

関連項目

「[ ユーザ オプション([User Options](#page-34-3))] Web ページ」(P.29)

# <span id="page-21-1"></span><span id="page-21-0"></span>ボイス メッセージの聞き取り

(Cisco Unified IP Phone 6911 限定)

メッセージ ボタン を押して、ボイス プロンプトに従ってメッセージを聞きます。

(Cisco Unified IP Phone 6901 限定)

キーパッドを使用してボイスメールのアクセス番号(システム管理者から取得)をダイヤルし、ボ イス プロンプトに従ってメッセージを聞きます。

# <span id="page-22-0"></span>コール機能

<span id="page-22-6"></span><span id="page-22-1"></span>自動応答

(Cisco Unified IP Phone 6911 限定) 自動応答では、呼出音が 1 回鳴った後、電話機が自動的に着信コールに応答します。 システム管理者は、スピーカフォンで動作するように自動応答を設定します。

# <span id="page-22-2"></span>スピーカフォンでの自動応答

スピーカフォンで自動応答するには、ハンドセットを受け台に置いたままにします。受け台から外れて いると通常どおりコールの呼出音が鳴り、手動でそのコールに応答する必要があります。

# <span id="page-22-7"></span><span id="page-22-3"></span>自動割り込み

自動割り込みが設定されていると、共有回線のコールに自動的に割り込むことができます。

たとえば、共有回線を使用するシナリオで、リモートのコールがすでに使用されている場合にユーザが オフ フックにすると、自動的にコールに割り込めます。

# <span id="page-22-5"></span><span id="page-22-4"></span>すべてのコールの転送

すべてのコールの転送機能を使用すると、電話機の回線にあるコールを別の番号に転送できます。

すべてのコールの転送は、直接電話機に設定できます。すべてのコールの転送機能にリモートからアク セスするには、[ ユーザ オプション(User Options)] Web ページに移動します。

システム管理者が電話機に設定できるコール転送機能には、次の 2 種類があります。

- **•** 無条件のコール転送(すべてのコールの転送):受信したすべてのコールに適用されます。
- **•** 制限付きのコール転送(無応答時転送、話中転送、カバレッジなし時転送):条件に応じて、受信 した特定のコールに適用されます。[ ユーザ オプション(User Options)] Web ページからしかア クセスできません。

電話機からコールを転送する際には、自分の電話機からダイヤルする場合とまったく同じように転送先 の電話番号を入力します。たとえば、必要に応じてアクセス コードや地域コードをダイヤルします。 システム管理者は、次のようなその他のコール転送オプションを設定できます。

- **•** 転送先の電話番号から自分の電話機へコールが発信された場合に、コールを転送するのではなく、 呼出音を鳴らす。
- **•** コール転送ループの発生や、コール転送チェーンでの最大リンク数の超過を防ぐ。

#### 関連項目

[「コール転送の回線ごとの設定」\(](#page-36-0)P.31)

### <span id="page-23-3"></span><span id="page-23-0"></span>電話機でのコール転送

(Cisco Unified IP Phone 6901 限定)

- 1. [ユーザ オプション (User Options) ] Web ページにログインします。
- **2.** [デバイス (Device)] > [回線の設定 (Line Settings)] の順に移動します。
- **3.** コールの転送先の電話番号を入力します。
- **4.** [ 保存 (Save) ] をクリックします。

(Cisco Unified IP Phone 6911 限定)

- 1. 機能ボタン (=<) を押し、続けてすべてのコールの転送に設定された所定の番号を入力します。
- **2.** ダイヤル トーンを確認してから、コールの転送先の電話番号を入力します。 ハンドセットのライトにビジュアル通知が表示されます(オレンジ色に点灯)。
- **3.** コール転送をキャンセルするには、手順 1 を繰り返します。

コール転送をキャンセルしない限り、ハンドセットを持ち上げた際にスタッタ音が鳴ります。すべ てのコールの転送がキャンセルされると、ビジュアル通知はオフになります。

# <span id="page-23-2"></span><span id="page-23-1"></span>コール ピックアップ

#### (Cisco Unified IP Phone 6911 限定)

コール ピックアップを使用すると、同僚の電話機で呼び出し中のコールを自分の電話機にリダイレク トして、そのコールに応答できます。

コール ピックアップは、同僚とコール処理タスクを共有している場合に使用できます。

コールをピックアップするには、次の 3 つの方法があります。

**•** ピックアップ:自分のコール ピックアップ グループ内の別の電話機で鳴っているコールに応答で きます。

ピックアップ対象のコールが複数ある場合、電話機は最も古いコール(呼び出し中の状態が最も長 いコール)からピックアップします。

- **•** グループ ピックアップ:次の方法で、自分のコール ピックアップ グループ外にある電話機でコー ルに応答できます。
	- **–** グループ ピックアップ番号(システム管理者から取得)を使用します。
	- **–** 現在のユーザに関連付けられたグループのいずれかに、鳴っている電話のユーザの直通電話番 号がある場合は、その電話機の番号をダイヤルします。

システム管理者はコール ピックアップ グループを設定し、コール処理のニーズおよび作業環境に基づ いてコール ピックアップ ボタンを設定します。

### <span id="page-24-0"></span>ピックアップを使用したコールの応答

(Cisco Unified IP Phone 6911 限定)

- **1.** 電話機に自動ピックアップが設定されている場合は、機能ボタン を押し、続けてコール ピックアップに設定された所定の番号を入力して、自分のピックアップ グループ内で鳴っている コールを自分の電話機に転送します。コールが接続されます。
- **2.** 自動ピックアップが設定されていない場合は、回線ボタンを押すかハンドセットを持ち上げてコー ルに接続します。

# <span id="page-24-1"></span>グループ ピックアップとグループ ピックアップ番号を使用し たコールの応答

(Cisco Unified IP Phone 6911 限定)

- 1. 電話機に自動グループピックアップが設定されている場合は、機能ボタン ■→ を押し、続けて コール ピックアップに設定された所定の番号を入力して、自分のピックアップ グループ外の電話 機でコールに応答します。
- **2.** グループ ピックアップ番号を入力して、コールに接続します。
- **3.** 自動グループ ピックアップが設定されていない場合は、回線ボタンを押すかハンドセットを持ち 上げてコールに接続します。

<span id="page-25-6"></span><span id="page-25-0"></span>コール待機

コール待機機能を使用すると、他のコールで会話をしているときに新しいコールが自分の電話機で鳴っ ていることが、次のような合図で通知されます。

- **•** コール待機音(1 回のビープ音)
- オレンジ色に点滅する回線ボタン (■■

### <span id="page-25-1"></span>コール待機通知への応答

鳴っているコールに応答するには、オレンジに点滅している回線ボタンを押します。電話機によって元 のコールが自動的に保留され、鳴っているコールが接続されます。

# <span id="page-25-5"></span><span id="page-25-2"></span>コード

コードを使用すると、課金コードやトラッキング コードを使ってコールを発信できます。電話機では、 次の2種類のコード(管理者から取得)がサポートされています。

- **•** Client Matter Codes(CMC; クライアント識別コード)では、コールが特定のクライアント マターに 関連することを指定するコードの入力が必要です。管理者は、コールの課金および請求を目的とし て、クライアント識別コードを顧客、学生、またはその他のグループに割り当てることができます。
- **•** Forced Authorization Codes(FAC; 強制承認コード)を使用すると、コールのアクセスと課金を管 理できます。強制承認コード機能では、コールの接続前に有効な認証コードを入力する必要があり ます。

# <span id="page-25-3"></span>クライアント識別コードを使用したコールの発信

- **1.** 電話番号をダイヤルします。
- **2.** トーンの後で、Client Matter Codes(CMC; クライアント識別コード)を入力します。

## <span id="page-25-4"></span>強制承認コードを使用したコールの発信

- **1.** 電話番号をダイヤルします。
- **2.** トーンの後で、強制承認コード(FAC)を入力します。

<span id="page-26-4"></span><span id="page-26-0"></span>会議

会議を使用すると、複数の通話相手と同時に会話できます。あるコールでの会話中に、会議を使用して 別の通話相手にダイヤルし、それらの通話相手をそのコールに追加します。電話機で機能がサポートさ れている場合は、個々の参加者を会議から削除できます。

次の方法で会議を設定できます。

- **•** Cisco Unified IP Phone 6901 のフックフラッシュ機能を使用する。
- Cisco Unified IP Phone 6911 の会議ボタン (24) を使用する。

すべての参加者が電話を切ると、会議は終了します。

### <span id="page-26-5"></span><span id="page-26-1"></span>フックフラッシュの使用による会議の設定

#### (Cisco Unified IP Phone 6901 限定)

- **1.** アクティブ コール中(保留中でない)であることを確認します。
- **2.** フックスイッチを押してから放して、ダイヤル トーンを受信します。
- **3.** 相手側の番号をダイヤルします。
- **4.** 受信者の応答を待ちます (または、コールが鳴っている間に手順 [5.](#page-26-3) に進みます)。
- <span id="page-26-3"></span>**5.** 再びフックスイッチを押して、放します。

会議が開始されます。

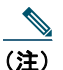

(注) 一度の会議に含められる参加者は、3 人までです。会議から参加者をドロップするには、フッ クフラッシュ機能を使用します。

# <span id="page-26-6"></span><span id="page-26-2"></span>フックフラッシュの使用による会議からの通話者のドロップ

#### (Cisco Unified IP Phone 6901 限定)

- **1.** 会議中であることを確認します。
- **2.** フックスイッチを押して、放します。

最後に参加した通話者が会議からドロップされます。

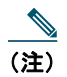

(注) 会議から通話者をドロップできるのは、会議のホストだけです。

<span id="page-27-0"></span>会議の設定

(Cisco Unified IP Phone 6911 限定)

- **1.** アクティブ コール中(保留中でない)であることを確認します。
- 2. 会議ボタン 2 を押します。
- **3.** 会議に追加する通話者の電話番号を入力します。
- **4.** 参加者の応答を待ちます(または、コールが鳴っている間に手順 [5.](#page-27-5) に進みます)。
- <span id="page-27-5"></span>**5.** 再び会議ボタンを押します。

会議が開始されます。

必要に応じてこれらの手順を繰り返し、通話相手をさらに追加します。

# <span id="page-27-7"></span><span id="page-27-1"></span>フックフラッシュ

フックフラッシュは、電話機の受け台にあるフックスイッチ ボタンをすばやく押してから放すことに よって、電話機の各機能を有効にできる機能です。

# <span id="page-27-2"></span>フックフラッシュを使用した機能の有効化

#### (Cisco Unified IP Phone 6901 限定)

フックフラッシュは次の用途に使用できます。

- **•** コールへの応答
- **•** 2 つのコール間の転送(一方のコールが着信だけの場合)
- **•** 会議コールの開始
- <span id="page-27-6"></span>**•** 会議参加者の削除

<span id="page-27-3"></span>保留

保留を使用すると、アクティブ コールを保留状態にできます。

### <span id="page-27-4"></span>コールの保留および復帰

1. コールを保留にするには、保留ボタン ■ を押します。

回線ボタンが緑色に点滅します。保留されている通話者側では、事前に設定されている保留音が再 生されます。

**2.** コールを再開するには、緑色に点滅している回線ボタンを押すか、スピーカ ボタンを押すか(Cisco Unified IP Phone 6911 のみ)、ハンドセットが受け台に置かれている場合はオフ フックにします。

# <span id="page-28-4"></span><span id="page-28-0"></span>ミートミー

ミートミーを使用すると、スケジュールした時刻に所定の番号へコールして会議を開催したり、会議に 参加したりできます。

会議は、ホストが接続すると開始されます。ホストが参加する前に会議に参加すると、参加者にはビ ジー音が聞こえます。その場合は、もう一度ダイヤルする必要があります。

すべての参加者が切断すると会議は終了します。ホストが切断しても会議は自動的には終了しません。

### <span id="page-28-1"></span>ミートミー会議の開催

(Cisco Unified IP Phone 6911 限定)

1. 機能ボタン (=<) を押し、続けて所定のミートミー番号(システム管理者が設定)を押します。 会議に接続されます。

### <span id="page-28-2"></span>ミートミー会議への参加

- **1.** オフ フックにして、ミートミー会議番号(会議ホストから取得)をダイヤルします。
- **2.** ミートミー会議のホストから提供される、会議コードを入力します。 会議に接続されます。

# <span id="page-28-5"></span><span id="page-28-3"></span>ミュート

(Cisco Unified IP Phone 6911 限定)

ミュートを使用すると、ハンドセットおよびスピーカフォンのオーディオ入力をブロックできます。 コールの通話相手の声は聞こえますが、相手にこちらの声は聞こえません。

<span id="page-29-4"></span><span id="page-29-0"></span>電話機のミュート

(Cisco Unified IP Phone 6911 限定)

- 1. ミュート ボタン (A) を押して、ミュートをオンにします。
- <span id="page-29-6"></span>**2.** ミュートをオフにするには、もう一度ミュート ボタンを押します。

# <span id="page-29-1"></span>リダイヤル

リダイヤル機能では、リダイヤル ボタンを押して最後にダイヤルした電話番号をコールできます。

# <span id="page-29-7"></span><span id="page-29-2"></span>リダイヤルの方法

次の操作でリダイヤルできます。

- **•** Cisco Unified IP Phone 6901 では、オフ フックにしてリダイヤル ボタンを押します。
- Cisco Unified IP Phone 6911 では、リダイヤル ボタン (い)を押します。このボタンを押す際は、 オフ フックまたはオン フックのどちらの状態でも構いません。

# <span id="page-29-5"></span><span id="page-29-3"></span>共用回線

共有回線を使用すると、1 つの電話番号を複数の電話機で使用できます。

共有回線は、電話機が複数あっても電話番号は 1 つにする場合、同僚とコール処理タスクを共有してい る場合、マネージャに代わってコールを処理する場合などに必要になります。

例として、同僚と回線を共有するケースについて説明します。

- **•** 共有回線にコールが着信した場合
	- **–** 自分の電話機が鳴り、回線ボタン (■■) がオレンジ色に点滅する。
	- **–** 同僚の電話機が鳴り、回線ボタンがオレンジ色に点滅する。
- **•** コールに応答した場合
	- **–** 自分の回線ボタンが緑色に変わる。
	- **–** 同僚の回線ボタンが赤色に変わる。

ボタンが赤色のときは、コールへの割り込みや別のコールの発信に、その回線を使用できませ ん。割り込みが有効になっている場合、オフ フックにすると自動的にコールに割り込むこと ができます。無効になっている場合は、オフ フックにすると別のコールを発信できます。

- **•** コールを保留にした場合
	- **–** 自分の回線ボタンが緑色に点滅する。
	- **–** 同僚の回線ボタンが赤色に点滅する。

回線ボタンが赤色に点滅している場合は、同僚がそのコールをピックアップできます。

#### 関連項目

[「ピックアップを使用したコールの応答」\(](#page-24-0)P.19)

<span id="page-30-3"></span>「グループ ピックアップとグループ [ピックアップ番号を使用したコールの応答」\(](#page-24-1)P.19)

<span id="page-30-0"></span>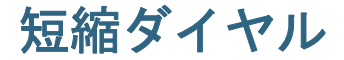

(Cisco Unified IP Phone 6911 限定)

短縮ダイヤル機能では、ボタンを押すかコードを入力するだけでコールを発信できます。電話機で短縮 ダイヤル機能を使用する前に、[ ユーザ オプション(User Options)] Web ページで短縮ダイヤルを設 定する必要があります。

電話機の設定に応じて、次のような短縮ダイヤル機能をサポートできます。

**•** 機能ボタン:このボタンが短縮ダイヤル用に設定されている場合は、電話番号をすばやくダイヤル できます。

### <span id="page-30-1"></span>短縮ダイヤル ボタンを使用したコールの発信

#### (Cisco Unified IP Phone 6911 限定)

(電話機で短縮ダイヤル ボタンを使用する前に、[ ユーザ オプション(User Options)] Web ページで短 縮ダイヤルを設定する必要があります)

<span id="page-30-4"></span>コールを発信するには、短縮ダイヤルが有効になった機能ボタンを押します。

<span id="page-30-2"></span>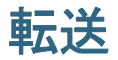

転送機能を使用すると、接続されているコールを自分の電話機から別の番号へリダイレクトできます。

- **•** 指定した別の番号に 1 つのコールをリダイレクトできます。転送の実施方法は、使用している電話 機のモデルによって異なります。
	- **–** Cisco Unified IP Phone 6901 からコールを転送する場合は、フックフラッシュを使用します。
	- **-** Cisco Unified IP Phone 6911 からコールを転送する場合は、転送ボタン (2) を使用します。

**•** Cisco Unified IP Phone 6911 にだけ、自分が回線に残らずに 2 つのコール同士を接続する機能があ ります。

# <span id="page-31-0"></span>フックフラッシュを使用した別の番号へのコールの転送

(Cisco Unified IP Phone 6901 限定)

- **1.** アクティブ コール中(保留中でない)であることを確認します。
- **2.** フックスイッチを押してから放して、ダイヤル トーンを受信します。
- **3.** 転送する受信者の電話番号を入力します。
- **4.** 受信者の応答を待ちます (または、コールが鳴っている間に手順 [5.](#page-31-4) に進みます)。
- <span id="page-31-4"></span>**5.** 電話を切って転送を完了します。

# <span id="page-31-1"></span>転送ボタンを使用した別の番号へのコールの転送

#### (Cisco Unified IP Phone 6911 限定)

- **1.** アクティブ コール中(保留中でない)であることを確認します。
- 2. 転送ボタン <sup>(2)</sup> を押します。
- **3.** 転送の受信者の電話番号を入力します(または、短縮ダイヤル ボタンを押します)。
- **4.** 受信者の応答を待ちます (または、コールが鳴っている間に手順 [5.](#page-31-5) に進みます)。
- <span id="page-31-5"></span>**5.** もう一度転送ボタンを押すか、電話を切って転送を完了します。

# <span id="page-31-2"></span>転送完了前のコールの切り替え

#### (Cisco Unified IP Phone 6911 限定)

転送先との接続後に相手にコールを転送する前に、回線ボタンを押して 2 つのコールを切り替えられま す。これによって、転送を完了する前に、各コールで通話相手と個別に打診できます。

# <span id="page-31-6"></span><span id="page-31-3"></span>**WebDialer**

(Cisco Unified IP Phone 6911 限定)

WebDialer では、Cisco Unified CM ディレクトリから連絡先にクリックツーダイヤルできます。この 機能はシステム管理者が設定します。

# <span id="page-32-0"></span>**WebDialer** の **Cisco** ディレクトリとの使用

<span id="page-32-3"></span>(Cisco Unified IP Phone 6911 限定)

- 1. [ユーザ オプション (User Options) ] Web ページにログインします。
- 2. 「ユーザ オプション (User Options) ] > [ディレクトリ (Directory) ] を選択して、同僚を検索し ます。
- **3.** ダイヤルする番号を選択します。
- **4.** 初めて WebDialer を使用する場合は、[ コールの開始(Make Call)] ページの設定を確認します。
- **5.** [ダイヤル (Dial)] を選択します。 これで電話機からコールが発信されます。
- **6.** コールを終了するには、[ コールの終了(Hang up)] を選択するか、電話を切ります。

# <span id="page-32-1"></span>**WebDialer** の初期設定と、設定の表示または変更

(Cisco Unified IP Phone 6911 限定)

- **1.** WebDialer を使用してコールを開始し、[ コールの開始(Make Call)] ページにアクセスします。 [コールの開始 (Make Call)] ページは、WebDialer を初めて使用するときに表示されます(ダイ ヤルする番号の選択後)。
- <span id="page-32-4"></span><span id="page-32-2"></span>**2.** [ コールの開始(Make Call)] ページから、次のいずれかのオプションを選択します。
	- **–** [ 優先する言語(Preferred language)]:WebDialer の設定およびプロンプトに使用する言語 を指定します。
	- **–** [ 優先するデバイスを使用する(Use preferred device)]:WebDialer コールを発信するのに使 用する Cisco Unified IP Phone ([ コールに使用するデバイス (Calling device) ]) とディレク トリ番号([ コールに使用する回線(Calling line)])を識別します。単一回線の電話機を 1 台 だけ使用している場合は、適切な電話機と回線が自動的に選択されます。それ以外の場合は、 電話機または回線、あるいはその両方を選択します。同じタイプの電話機が複数台ある場合 は、デバイス タイプと MAC アドレスで指定します。
	- **–** [ コールの確認ダイアログを表示しない(Do not display call confirmation)]:選択すると、 次に WebDialer を使用するときに WebDialer の [ コールの開始 (Make Call) ] ページが表示 されなくなります。Cisco ディレクトリから連絡先をクリックすると、コールが自動的にダイ ヤルされます。
	- **–** [ 自動終了の無効化(Disable Auto Close)]:選択すると、コール ウィンドウが 15 秒後に自 動的には閉じなくなります。

# <span id="page-33-0"></span>**WebDialer** からのログアウト

(Cisco Unified IP Phone 6911 限定)

[コールの開始 (Make Call)] ページまたは [コールの終了 (Hang Up)] ページの [ログアウト (Sign

Out) フアイコン 3 を選択します。

# <span id="page-34-0"></span>ユーザ オプション

# <span id="page-34-3"></span><span id="page-34-1"></span>**[**ユーザ オプション(**User Options**)**] Web** ページ

Cisco Unified IP Phone は、社内のパーソナル コンピュータなど、他のネットワーク デバイスと情報を 共有することのできるネットワーク デバイスです。

コンピュータを使用して [Cisco Unified CM のユーザ オプション(Cisco Unified CM User Options)] Web ページにログインできます。このページから、Cisco Unified IP Phone の機能、設定、サービスを 制御できます。たとえば、[ ユーザ オプション(User Options)] Web ページから短縮ダイヤル ボタン を設定できます。

[ ユーザ オプション(User Options)] Web ページにログインしたら、ユーザ オプションを選択して、 次の項目にアクセスします。

- **•** デバイス
- **•** ユーザ設定
- **•** プラグイン

# <span id="page-34-4"></span><span id="page-34-2"></span>**[**ユーザ オプション(**User Options**)**] Web** ページへのログ インおよびログアウト

短縮ダイヤルの設定や個人アドレス帳などのユーザ オプションにアクセスするには、その前にログイ ンする必要があります。ユーザ オプションの各 Web ページでの作業が終了したら、ログアウトする必 要があります。

- **1.** [ ユーザ オプション(User Options)] ページの URL、ユーザ ID、およびデフォルト パスワード を、システム管理者から取得します。
- **2.** コンピュータで Web ブラウザを開いて、URL を入力します。
- **3.** セキュリティ設定の適用を求めるメッセージが表示されたら、[ はい(Yes)] または [ 証明書のイ ンストール(Install Certificate)] を選択します。
- 4. [ユーザ名 (Username) ] フィールドにユーザ ID を入力します。
- **5.** [パスワード (Password) ] フィールドにパスワードを入力します。
- **6.** [ログイン (Login)]を選択します。

[Cisco Unified CM のユーザ オプション(Cisco Unified CM User Options)] のホームページが表 示されます。このページから [ ユーザ オプション(User Options)] ページを選択してデバイスを 選んだり、[ ユーザ設定(User Settings)]、[ ディレクトリ(Directory)] の各機能、[ 個人アドレ ス帳(Personal Address Book)]、および [ ファスト ダイヤル(Fast Dials)] にアクセスできます。

**7.** ユーザ オプション ページからログアウトするには、[ ログアウト(Logout)] を選択します。

# <span id="page-35-0"></span>デバイス

電話機のデバイス設定を、[ユーザ オプション (User Options) ] Web ページから変更できます。電話 機の次のデバイス設定を変更できます。

- **•** 回線の設定
- **•** 短縮ダイヤル

# <span id="page-35-1"></span>**[**ユーザ オプション(**User Options**)**] Web** ページでのデバ イスの選択

**1.** [ ユーザ オプション(User Options)] Web ページにログインしたら、[ ユーザ オプション(User Options)  $]$  > [デバイス (Device) ] を選択します。

[デバイス設定 (Device Configuration) ] ページが表示されます。[デバイス設定(Device Configuration)] ページの最上部に表示されるツールバー ボタンは、選択したデバイスの種類に よって異なります。

**2.** 複数のデバイスを割り当てられている場合は、適切なデバイス(電話機のモデル、エクステンショ ン モビリティ プロファイル、またはリモート接続先プロファイル)を [ 名前(Name)] ドロップ ダウン メニューから選択します。

# <span id="page-35-3"></span><span id="page-35-2"></span>回線の設定

回線の設定は、電話機の特定の電話回線(電話番号)に影響します。回線の設定には、コール転送、 メッセージ受信インジケータ、ボイス メッセージ インジケータ、呼出音のパターン、およびその他の 回線固有の設定が含まれます。

電話機で他の回線の設定値を直接設定できます。次の設定が可能です。

- **•** プライマリ電話回線のコール転送の設定
- **•** 呼出音およびその他の電話機モデル固有の設定の変更

#### 関連項目

[「すべてのコールの転送」\(](#page-22-5)P.17)

#### <span id="page-36-0"></span>コール転送の回線ごとの設定

- **1.** [ ユーザ オプション(User Options)] Web ページにログインします。
- **2.** [ユーザ オプション (User Options)] > [デバイス (Device)] を選択します。
- **3.** [ 名前(Name)] ドロップダウン メニューから電話機を選択します。
- **4.** [ 回線の設定(Line Settings)] を選択します。
- **5.** 電話機に割り当てられている電話番号(回線)が複数ある場合は、[ 回線(Line)] ドロップダウ ン メニューから回線を選択します。
- **6.** [ 着信コールの転送(Incoming Call Forwarding)] 領域で、各種条件のコール転送設定を選択しま す。
- **7.** [ 保存 (Save) ] を選択します。

#### 関連項目

[「すべてのコールの転送」\(](#page-22-5)P.17)

### <span id="page-36-2"></span>ボイス メッセージ インジケータ設定の回線ごとの変更

- 1. [ユーザ オプション (User Options) ] Web ページにログインします。
- **2.** [ユーザ オプション (User Options)] > [デバイス (Device)] を選択します。
- **3.** [名前 (Name) ] ドロップダウン メニューから電話機を選択します。
- **4.** [回線の設定(Line Settings)] を選択します。
- **5.** 電話機に割り当てられている電話番号(回線)が複数ある場合は、[ 回線(Line)] ドロップダウ ン メニューから回線を選択します。
- **6.** [ メッセージ受信ランプ(Message Waiting Lamp)] 領域で、さまざまな種類から設定を選択しま す。通常、デフォルトのメッセージ受信設定では、電話機のハンドセットのライト ストリップが 赤色に点灯することにより、新しいボイス メッセージがあることを示します。
- **7.** [ 保存 (Save) ] を選択します。

### <span id="page-36-1"></span>オーディオ ボイス メッセージ インジケータ設定の回線ごとの変更

- 1. [ユーザ オプション (User Options) ] Web ページにログインします。
- **2.** [ユーザ オプション (User Options)] > [デバイス (Device)] を選択します。
- **3.** [名前 (Name) ] ドロップダウン メニューから電話機を選択します。
- **4.** [ 回線の設定(Line Settings)] を選択します。
- **5.** 電話機に割り当てられている電話番号(回線)が複数ある場合は、[ 回線(Line)] ドロップダウ ン メニューから回線を選択します。
- **6.** [ オーディオ メッセージ受信ランプ(Audible Message Waiting Lamp)] 領域で、さまざまな種類 から設定を選択します。
- **7.** [保存 (Save)] を選択します。

### <span id="page-37-2"></span><span id="page-37-0"></span>**Web** での短縮ダイヤル

(Cisco Unified IP Phone 6911 限定)

電話機の設定に応じて、短縮ダイヤル ボタンや短縮ダイヤル コードを使用できます。これらの設定は [ ユーザ オプション (User Options) ] Web ページで行えます。

### 短縮ダイヤル ボタンの設定

(Cisco Unified IP Phone 6911 限定)

- **1.** [ ユーザ オプション(User Options)] Web ページにログインします。
- **2.** [ユーザ オプション (User Options)] > [デバイス (Device)] を選択します。
- **3.** [名前 (Name)]ドロップダウン メニューから電話機を選択します。
- **4.** [ 短縮ダイヤル(Speed Dials)] を選択します。
- **5.** [ 短縮ダイヤル設定(Speed Dial Settings)] 領域で、電話機の短縮ダイヤル ボタンの番号とラベル を入力します。
- **6.** [保存 (Save) ] を選択します。

# <span id="page-37-1"></span>ユーザ設定

PIN およびパスワードを使用して、さまざまな機能やサービスにアクセスできます。パーソナル コン ピュータで、[ ユーザ オプション(User Options)] Web ページや Cisco Web Dialer にパスワードを使 用してログインします。詳細については、システム管理者にお問い合せください。

ユーザ設定には、ブラウザのパスワード、PIN、および言語(ロケール)設定が含まれます。

# <span id="page-38-5"></span><span id="page-38-0"></span>ブラウザ パスワードの変更

- **1.** [ ユーザ オプション(User Options)] Web ページにログインします。
- **2.** [ユーザ オプション (User Options) ] > [ユーザ設定 (User Settings) ] を選択します。
- **3.** [ 現在のパスワード(Current Password)] に値を入力します。
- **4.** [ 新しいパスワード(New Password)] に値を入力します。
- **5.** [ パスワードの確認(Confirm Password)] フィールドに新しいパスワードを再入力します。
- **6.** [保存 (Save) ] を選択します。

# <span id="page-38-1"></span>**PIN** の変更

- 1. [ユーザ オプション (User Options) ] Web ページにログインします。
- **2.** [ユーザ オプション (User Options) ] > [ユーザ設定 (User Settings) ] を選択します。
- **3.** [現在の PIN (Current PIN) ]に値を入力します。
- **4.** [新しい PIN (New PIN)]に値を入力します。
- **5.** [PIN の確認(Confirm PIN)] フィールドに新しい PIN を再入力します。
- **6.** [ 保存(Save)] を選択します。

# <span id="page-38-4"></span><span id="page-38-2"></span>**[**ユーザ オプション(**User Options**)**] Web** ページの言語の 変更

- **1.** [ ユーザ オプション(User Options)] Web ページにログインします。
- **2.** [ユーザ オプション (User Options) ] > [ユーザ設定(User Settings) ] を選択します。
- **3.** [ ユーザロケール(User Locale)] 領域の [ ロケール(Locale)] ドロップダウン リストから項目を 選択します。
- **4.** [ 保存(Save)] を選択します。

# <span id="page-38-3"></span>プラグイン

[ ユーザ オプション(User Options)] Web ページのプラグインを使用すると、システム管理者が設定 したアプリケーションをダウンロードしてアクセスできます。

詳細については、システム管理者にお問い合せください。

# <span id="page-39-1"></span><span id="page-39-0"></span>プラグインへのアクセス

- **1.** [ ユーザ オプション(User Options)] Web ページにログインします。
- **2.** [ユーザ オプション (User Options) ]>[プラグイン (Plugins)] を選択します。 プラグインは、システム管理者が設定している場合にだけ参照できます。

# <span id="page-40-0"></span>よくあるご質問(**FAQ**)とトラブルシューティン グ

# <span id="page-40-4"></span><span id="page-40-1"></span>よくあるご質問

#### **Q**. 保留ボタンを押してコールを保留にした場合に、再びボタンを押してもコールが再開されないのは なぜですか。

A. 保留ボタンはコールを保留にする場合にだけ使用します。コールを再開するには、回線ボタンを押 します。

#### **Q.** 機能ボタンを使用して機能にアクセスする方法を教えてください。

A. 機能ボタンに続いて、アクセス対象の機能に設定されている番号を押す必要があります。この番号 は、機能ボタンを押してから 5 秒以内に押す必要があります。

# <span id="page-40-5"></span><span id="page-40-2"></span>トラブルシューティングのヒント

次のトピックに関するトラブルシューティングのヒントを示します。

- **•** 会議
- **•** ユーザ オプション

<span id="page-40-3"></span>会議

#### 問題:会議ボタン

会議コールを設定して、会議ボタンを押しても会議が始まりません。

#### 考えられる原因

会議参加者が最大数に達しました。

#### ソリューション

参加者の 1 人にドロップしてもらうか、会議参加者をドロップします。

#### 問題:ミートミー会議でビジー音が聞こえる

ミートミー会議にダイヤルしたら、ビジー音が聞こえます。

#### 考えられる原因

会議ホストがまだ会議に参加していません。

#### ソリューション

もう一度かけ直します。

# <span id="page-41-0"></span>ユーザ オプション

#### 問題:**[**ユーザ オプション(**User Options**)**] Web** ページにアクセスできない

[ ユーザ オプション(User Options)] Web ページにアクセスできません。

#### 考えられる原因

パスワードをリセットする必要があります。

#### ソリューション

システム管理者にお問い合せください。

# <span id="page-42-0"></span>製品の安全性、セキュリティ、アクセシビリ ティ、およびその他の情報

# <span id="page-42-7"></span><span id="page-42-1"></span>安全性とパフォーマンス情報

停電や他のデバイスが Cisco Unified IP Phone に影響することがあります。

# <span id="page-42-6"></span><span id="page-42-2"></span>停電

電話機で緊急サービスにアクセスできるかどうかは、電源が供給されている電話機に依存します。電源 障害がある場合、電源が復旧するまで、利用および緊急コール サービス ダイヤルは機能しません。電 源の異常および障害が発生した場合は、装置をリセットまたは再設定してから、利用および緊急コール サービスへのダイヤルを行う必要があります。

# <span id="page-42-8"></span><span id="page-42-3"></span>シスコ製品のセキュリティ

本製品には暗号化機能が備わっており、輸入、輸出、配布および使用に適用される米国および他の国で の法律を順守するものとします。シスコの暗号化製品を譲渡された第三者は、その暗号化技術の輸入、 輸出、配布、および使用を許可されたわけではありません。輸入業者、輸出業者、販売業者、および ユーザは、米国および他の国での法律を順守する責任があります。本製品を使用するにあたっては、関 係法令の順守に同意する必要があります。米国および他の国の法律を順守できない場合は、本製品を至 急送り返してください。

米国の輸出規制の詳細については、次の URL で参照できます。

[http://www.access.gpo.gov/bis/ear/ear\\_data.html](http://www.access.gpo.gov/bis/ear/ear_data.html)

# <span id="page-42-5"></span><span id="page-42-4"></span>アクセシビリティ機能

Cisco Unified IP Phones 6901 および 6911 では、視覚障がい、聴覚障がい、および運動障がいを持つ ユーザのためのアクセシビリティ機能が提供されます。

[http://www.cisco.com/en/US/docs/voice\\_ip\\_comm/cuipph/all\\_models/accessibility/english/user/guide/](http://www.cisco.com/en/US/docs/voice_ip_comm/cuipph/all_models/accessibility/english/user/guide/access_6901-11.html) [access\\_6901-11.html](http://www.cisco.com/en/US/docs/voice_ip_comm/cuipph/all_models/accessibility/english/user/guide/access_6901-11.html)

アクセシビリティに関する詳細については、次のシスコ Web サイトを参照してください。 <http://www.cisco.com/web/about/responsibility/accessibility/index.html>

# <span id="page-44-0"></span>シスコ製品に関する **1** 年間の保証

# <span id="page-44-1"></span>シスコ製品(ハードウェア)に関する **1** 年間の限定保 証規定

保証期間内にお客様が受けられるハードウェアの保証およびサービスに関して適用される特別な条件が あります。

シスコのソフトウェアに適用される保証を含む正式な保証書は、Cisco.com から入手できます。次の URL にアクセスしてください。

[http://www.cisco.com/en/US/docs/general/warranty/English/1Y1DEN\\_\\_.html](http://www.cisco.com/en/US/docs/general/warranty/English/1Y1DEN__.html)

# <span id="page-46-0"></span>**Index**

#### **A**

AAP[。「アクセシビリティ機能」を参照](#page-42-5)

### **C**

[Cisco Unified CM](#page-34-4) のユーザ オプション。「ユーザ オプション」を参照 Cisco Unified IP Phone 6901 接続 **[1](#page-6-3)** ハンドセット受け台 **[6](#page-11-2)** フックスイッチ **[4,](#page-9-0) [6](#page-11-3)** フットスタンド **[5](#page-10-1)** ボタンおよびハードウェア **[3](#page-8-1)** Cisco Unified IP Phone 6911 接続 **[7](#page-12-2)** ハンドセット受け台 **[14](#page-19-1)**

フットスタンド **[11](#page-16-2)** ボタンおよびハードウェア **[9](#page-14-1)**

### **F**

FAQ **[35](#page-40-4)**

#### **H**

HAC[。「アクセシビリティ機能」を参照](#page-42-5)

### **L**

LED[。「ライト」を参照](#page-9-1)

#### **M**

MAC アドレス WebDialer **[27](#page-32-2)**

### **T**

TTY[。「アクセシビリティ機能」を参照](#page-42-5)

#### **W**

Web **[32](#page-37-2)** WebDialer MAC アドレス **[27](#page-32-2)** ログイン **[27](#page-32-3)** WebDialer、説明 **[26](#page-31-6)**

### あ

アクセス プラグイン **[34](#page-39-1)** 安全性とパフォーマンス 停電 **[37](#page-42-6)**

#### お

オーディオ [アラート。「アラート、オーディオ」](#page-9-2) キーパッド を参照 オーディオ メッセージ [インジケータ。「メッセー](#page-36-1) ジ インジケータ」を参照 オンにする、オフにする ミュート **[24](#page-29-4)** 音量 Cisco Unified IP Phone 6901 **[4](#page-9-3)** Cisco Unified IP Phone 6911 **[10](#page-15-0)**

#### か

会議

### 説明 **[21](#page-26-4)** フックフラッシュを使用した設定 **[21](#page-26-5)** フックフラッシュを使用した通話者のドロッ プ **[21](#page-26-6)** ボタン Cisco Unified IP Phone 6911 **[9](#page-14-2)** 回線 設定 **[30](#page-35-3)** コールの転送 **[31](#page-36-0)** ボイス メッセージ インジケータ **[31](#page-36-2)** ボタン、Cisco Unified IP Phone 6901 **[4](#page-9-4)** ボタン、Cisco Unified IP Phone 6911 **[10](#page-15-1)** 確認、ボイス メッセージ **[15](#page-20-4)** カスタマイズ、ボイスメールの **[15](#page-20-5)**

関連資料 **[37](#page-42-7)**

### き

Cisco Unified IP Phone 6901 **[4](#page-9-5)** Cisco Unified IP Phone 6911 **[10](#page-15-2)** 聞き取り、ボイス メッセージの **[16](#page-21-1)** 強制承認コード(FAC)、説明 **[20](#page-25-5)** 共用回線 説明 **[24](#page-29-5)**

# く

クライアント識別コード(CMC)、説明 **[20](#page-25-5)** グループ ピックアップ、説明 **[18](#page-23-2)**

#### け

言語 WebDialer の設定 **[27](#page-32-4)** ユーザ オプション Web ページでの変 更 **[33](#page-38-4)**

#### こ

コール機能 WebDialer **[26](#page-31-6)** 会議 **[21](#page-26-4)** 共有回線 **[24](#page-29-5)** コード **[20](#page-25-5)** コール待機 **[20](#page-25-6)** コール ピックアップ **[18](#page-23-2)** 自動応答 **[17](#page-22-6)**

自動割り込み **[17](#page-22-7)** すべてのコールの転送 **[17](#page-22-5)** 短縮ダイヤル **[25](#page-30-3)** 転送 **[25](#page-30-4)** 保留 **[22](#page-27-6)** ミートミー **[23](#page-28-4)** ミュート **[23](#page-28-5)** リダイヤル **[24](#page-29-6)** コール待機、説明 **[20](#page-25-6)** コール ピックアップ、説明 **[18](#page-23-2)** 個人設定、ボイスメールの **[15](#page-20-5)** [コネクタ。「接続」を参照](#page-6-3)

### さ

サインイン / [サインアウト。「ログインおよびロ](#page-34-4) グアウト」を参照

### し

自動応答、説明 **[17](#page-22-6)** 自動割り込み、説明 **[17](#page-22-7)** 資料、関連 **[37](#page-42-7)**

### す

スピーカフォン 自動応答での使用 **[17](#page-22-6)** ボタン Cisco Unified IP Phone 6911 **[10](#page-15-3)** すべてのコールの転送 設定

すべての回線 **[31](#page-36-0)** プライマリ回線 **[18](#page-23-3)** 説明 **[17](#page-22-5)**

#### せ

製品のセキュリティ **[37](#page-42-8)** セキュリティ、製品 **[37](#page-42-8)** 接続 Cisco Unified IP Phone 6901 **[1](#page-6-3)** Cisco Unified IP Phone 6911 **[7](#page-12-2)** 設定 短縮ダイヤル ボタン **[32](#page-37-2)**

# そ

その他のピックアップ、説明 **[18](#page-23-2)**

### た

短縮ダイヤル 説明 **[25](#page-30-3)** ボタン **[32](#page-37-2)** 設定 **[32](#page-37-2)**

#### て

停電 **[37](#page-42-6)** 転送 ボタン Cisco Unified IP Phone 6911 **[9](#page-14-3)**

[転送。「すべてのコールの転送」を参照](#page-22-5)

転送、説明 **[25](#page-30-4)** [点滅。「アラート、ビジュアル」を参照](#page-9-2)

と トラブルシューティングのヒント **[35](#page-40-5)**

#### は

ハードウェア Cisco Unified IP Phone 6901 **[3](#page-8-1)** Cisco Unified IP Phone 6911 **[9](#page-14-1)** [パスワード。「ブラウザ](#page-38-5) パスワード」を参照 ハンドセット Cisco Unified IP Phone 6901 受け台 **[6](#page-11-2)** ライト ストリップ **[4](#page-9-6)** Cisco Unified IP Phone 6911 受け台 **[14](#page-19-1)** 配置 **[10](#page-15-4)**

### てん

ビジュアル [アラート。「アラート、ビジュアル」](#page-9-2) を参照

ライト ストリップ **[9](#page-14-4)**

### ふ

フックスイッチ

Cisco Unified IP Phone 6901 **[4](#page-9-0)** フックフラッシュ

説明 **[22](#page-27-7)** フックフラッシュ、使用、会議を設定するため の **[21](#page-26-5)** フットスタンド Cisco Unified IP Phone 6901 **[5](#page-10-1)** Cisco Unified IP Phone 6911 **[11](#page-16-2)** ブラウザ パスワード、変更 **[33](#page-38-5)** プラグイン **[34](#page-39-1)** プログラマブル機能ボタン Cisco Unified IP Phone 6911 **[10](#page-15-5)**

#### へ

#### 変更 言語

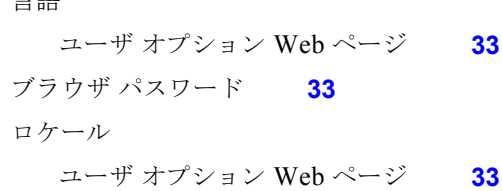

#### ほ

ボイス **[16](#page-21-1)** [ボイスメール。「メッセージ」を参照](#page-20-6) ボイス [メッセージ。「メッセージ」を参照](#page-20-4) ボタン Cisco Unified IP Phone 6901 **[3](#page-8-1)** 音量 **[4](#page-9-3)** 回線 **[4](#page-9-4)** 保留 **[4](#page-9-7)** Cisco Unified IP Phone 6911 **[9](#page-14-1)**

音量 **[10](#page-15-0)** 会議 **[9](#page-14-2)** 回線 **[10](#page-15-1)** スピーカフォン **[10](#page-15-3)** 転送 **[9](#page-14-3)** プログラマブル機能 **[10](#page-15-5)** 保留 **[9](#page-14-5)** ミュート **[10](#page-15-6)** メッセージ **[10](#page-15-7)** 説明 **[22](#page-27-6)** ボタン Cisco Unified IP Phone 6901 **[4](#page-9-7)** Cisco Unified IP Phone 6911 **[9](#page-14-5)**

### み

保留

ミートミー、説明 **[23](#page-28-4)** ミュート オン / オフにする **[24](#page-29-4)** 説明 **[23](#page-28-5)** ボタン Cisco Unified IP Phone 6911 **[10](#page-15-6)**

#### め

メッセージ 確認 **[15](#page-20-4)** 聞き取り **[16](#page-21-1)** ボイスメールの個人設定 **[15](#page-20-5)** ボタン

Cisco Unified IP Phone 6911 **[10](#page-15-7)** メッセージ インジケータ **[15](#page-20-4)** オーディオ、変更 **[31](#page-36-1)** ボイス、変更 **[31](#page-36-2)**

#### ゆ

ユーザ オプション デバイス 短縮ダイヤル **[32](#page-37-2)** デバイス、回線の設定 **[30](#page-35-3)** プラグイン **[34](#page-39-1)** ユーザ設定 ブラウザ パスワードの変更 **[33](#page-38-5)** ユーザ オプション Web ページの言語の 変更 **[33](#page-38-4)** ログインおよびログアウト **[29](#page-34-4)**

### よ

[よくあるご質問。「](#page-40-4)FAQ」を参照

#### ら

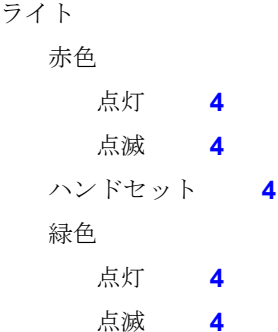

### り

リダイヤル

説明 **[24](#page-29-6)**

リダイヤルする **[24](#page-29-7)**

### ろ

ログインおよびログアウト

WebDialer **[27](#page-32-3)**

ユーザ オプション **[29](#page-34-4)**

ロケール

ユーザ オプション Web ページでの変 更 **[33](#page-38-4)**

#### シスコは世界各国 **200** 箇所にオフィスを開設しています。 各オフィスの住所、電話番号、**FAX** 番号は当社の **Web** サイト(**www.cisco.com/go/offices**)をご覧ください。

CCDE, CCENT, CCSI, Cisco Eos, Cisco Explorer, Cisco HealthPresence, Cisco IronPort, the Cisco logo, Cisco Nurse Connect, Cisco Pulse, Cisco SensorBase, Cisco StackPower, Cisco StadiumVision, Cisco TelePresence, Cisco TrustSec, Cisco Unified Computing System, Cisco WebEx, DCE, Flip Channels, Flip for Good, Flip Mino, Flipshare (Design), Flip Ultra, Flip Video, Flip Video (Design), Instant Broadband, and Welcome to the Human Network are trademarks; Changing the Way We Work, Live, Play, and Learn, Cisco Capital, Cisco Capital (Design), Cisco:Financed (Stylized), Cisco Store, Flip Gift Card, and One Million Acts of Green are service marks; and Access Registrar, Aironet, AllTouch, AsyncOS, Bringing the Meeting<br>To You, Catalyst, CCDA, CCDP, CCIP, Cisco Systems, Cisco Systems Capital, the Cisco Systems logo, Cisco Unity, Collaboration Without Limitation, Continuum, EtherFast, EtherSwitch, Event Center, Explorer, Follow Me<br>Browsing, GainMaker, iLYNX, IOS, iPhone, Iro Academy, PCNow, PIX, PowerKEY, PowerPanels, PowerTV, PowerTV (Design), PowerVu, Prisma, ProConnect, ROSA, SenderBase, SMARTnet, Spectrum Expert, StackWise, WebEx,<br>and the WebEx logo are registered trademarks of Cisco and/o

All other trademarks mentioned in this document or website are the property of their respective owners. The use of the word partner does not imply a partnership relationship between Cisco and any other company. (1002R)

© 2010 Cisco Systems, Inc. All rights reserved.

Copyright © 2010, シスコシステムズ合同会社 . All rights reserved.

# $\frac{1}{2}$

CISCO シスコシステムズ合同会社 〒 107-6227 東京都港区赤坂 9-7-1 ミッドタウン・タワー http://www.cisco.com/jp お問い合わせ先:シスコ コンタクトセンター 0120-092-255(フリーコール、携帯・PHS 含む) 電話受付時間 : 平日 10:00 ~ 12:00、13:00 ~ 17:00 http://www.cisco.com/jp/go/contactcenter/ 0L-20826-01-J